### **Dockerization**

Toward an Agile Infrastructure

Ahmed Hassanien

Lead Software Engineer

Gabrianoo in Ahmed Hassanien ♥ @aka\_gabrianoo

■ Garage Education
● @GarageEducation

eng.ahmedgaber@gmail.com

April 14, 2020

## **Table of contents**

- 1. Introduction Docker Overview
- 2. Docker in Terminal

# Introduction - Docker Overview

• Docker is an OS-level virtualization tool.

- Docker is an OS-level virtualization tool.
- Docker is an open platform for developing, shipping, and running applications.

- Docker is an OS-level virtualization tool.
- Docker is an open platform for developing, shipping, and running applications.
- Docker provides tools, and a platform to manage the lifecycle of your containers:

- Docker is an OS-level virtualization tool.
- Docker is an open platform for developing, shipping, and running applications.
- Docker provides tools, and a platform to manage the lifecycle of your containers:
  - Develop your application and its supporting components using containers.

- Docker is an OS-level virtualization tool.
- Docker is an open platform for developing, shipping, and running applications.
- Docker provides tools, and a platform to manage the lifecycle of your containers:
  - Develop your application and its supporting components using containers.
  - The container becomes the unit for distributing and testing your application.

- Docker is an OS-level virtualization tool.
- Docker is an open platform for developing, shipping, and running applications.
- Docker provides tools, and a platform to manage the lifecycle of your containers:
  - Develop your application and its supporting components using containers.
  - The container becomes the unit for distributing and testing your application.
  - When you are ready, deploy your application into your production environment, as a container or an orchestrated service.

- Docker is an OS-level virtualization tool.
- Docker is an open platform for developing, shipping, and running applications.
- Docker provides tools, and a platform to manage the lifecycle of your containers:
  - Develop your application and its supporting components using containers.
  - The container becomes the unit for distributing and testing your application.
  - When you are ready, deploy your application into your production environment, as a container or an orchestrated service.
  - This works the same whether your production environment is a local data center, a cloud provider, or a hybrid of the two.

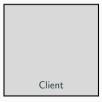

Figure 1: Docker Architecture

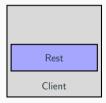

Figure 1: Docker Architecture

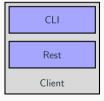

Figure 1: Docker Architecture

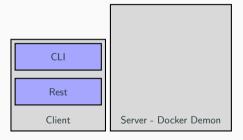

Figure 1: Docker Architecture

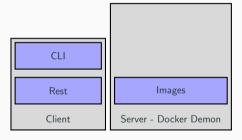

Figure 1: Docker Architecture

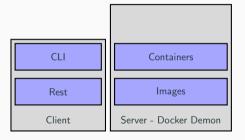

Figure 1: Docker Architecture

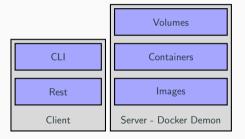

Figure 1: Docker Architecture

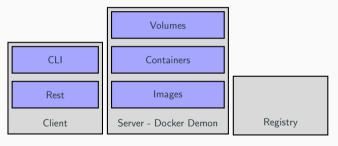

Figure 1: Docker Architecture

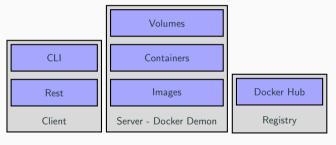

Figure 1: Docker Architecture

# **Docker Demon (Server)**

 The Docker daemon (dockerd) listens for Docker API requests and manages Docker objects.

## **Docker Demon (Server)**

- The Docker daemon (dockerd) listens for Docker API requests and manages Docker objects.
- A daemon can also communicate with other daemons to manage Docker services.

# **Docker Objects**

• **Images** are a read-only template with instructions for creating a Docker container.

## **Docker Objects**

- **Images** are a read-only template with instructions for creating a Docker container.
- **Containers** are a runnable instance of an image. They live as long as the under laying process is running.

## **Docker Objects**

- Images are a read-only template with instructions for creating a Docker container.
- **Containers** are a runnable instance of an image. They live as long as the under laying process is running.
- **Volumes** are the preferred mechanism for persisting data generated by and used by Docker containers.

#### **Docker Client**

• The Docker client (docker) is the primary way that many Docker users interact with Docker.

#### **Docker Client**

- The Docker client (docker) is the primary way that many Docker users interact with Docker.
- When you use commands such as (docker run), the client sends these commands to (dockerd), which carries them out.

#### **Docker Client**

- The Docker client (docker) is the primary way that many Docker users interact with Docker.
- When you use commands such as (docker run), the client sends these commands to (dockerd), which carries them out.
- The docker command uses the Docker API and can communicate with one or more docker daemons.

# **Docker Registry**

• A Docker registry stores Docker images.

### **Docker Registry**

- A Docker registry stores Docker images.
- Docker Hub is a public registry that anyone can use, and by default Docker configurations looks for the images on Docker Hub.

## **Docker Registry**

- A Docker registry stores Docker images.
- Docker Hub is a public registry that anyone can use, and by default Docker configurations looks for the images on Docker Hub.
- Docker Hub is not the only registry in the market, and you can use your own docker registry.

# **Docker in Terminal**

#### docker version

• version Show the Docker version information

#### docker version

• version Show the Docker version information

```
docker --version # -v or version
# Docker version 19.03.5, build 633a0ea
```

### docker run

• run Run a command in a new container

#### docker run

• run Run a command in a new container

```
docker run hello-world

# Unable to find image hello-world:latest locally

# latest: Pulling from library/hello-world

# ca4f61b1923c: Pull complete

# Digest: sha256:←
ca0eeb6fb05351dfc8759c20733c91def84cb8007aa89a5bf606bc8b315b9fc7

# Status: Downloaded newer image for hello-world:latest

# Hello from Docker!

# This message shows that your installation appears to be working ← correctly.
```

## docker pull

• run Pull an image or a repository from a registry

#### docker pull

• run Pull an image or a repository from a registry

```
docker pull docker/whalesay
# Using default tag: latest
# latest: Pulling from docker/whalesay
# Image docker.io/docker/whalesay:latest uses outdated schema1 ←
    manifest format. Please upgrade to a schema2 image for better \leftrightarrow
    future compatibility. More information at https://docs.docker.com←
    /registry/spec/deprecated-schema-v1/
# e190868d63f8: Pull complete
# 909cd34c6fd7: Pull complete
# Ob9bfabab7c1: Pull complete
# a3ed95caeb02: Pull complete
# 00bf65475aba: Pull complete
# c57b6bcc83e3: Pull complete
# 8978f6879e2f: Pull complete
# 8eed3712d2cf: Pull complete
# Digest: sha256:178598←
    e51a26abbc958b8a2e48825c90bc22e641de3d31e18aaf55f3258ba93b
# Status: Downloaded newer image for docker/whalesay:latest
# docker.io/docker/whalesav:latest
```

# docker ps

• ps List containers

### docker ps

• ps List containers

```
docker ps
# CONTAINER ID
                  IMAGE
                           COMMAND
                                       CREATED
                                                  STATUS
                                                             PORTS
                                                                      \leftarrow
    NAMES
docker ps -a # --all
# CONTAINER ID
               IMAGE
                              COMMAND
                                                CREATED
                                                                  STATUS ←
                           NAMES
# 5bf7bfb3de4a
                  whalesay cowsay Garage
                                                8 minutes ago
                                                                  Exited \leftarrow
     (0) 3 minutes ago
                           friendly_roentgen
docker ps -a -q
# 44b30241b056
# 6a5acfb94078
# eefc7f9cf8a6
 b361e061f108
# 5hf7hfh3de4a
```

### docker start

• start Start one or more stopped containers

#### docker start

• start Start one or more stopped containers

```
docker start -a -i friendly_roentgen
  < Garage Education >
```

#### docker rm

• rm Remove one or more containers

#### docker rm

• rm Remove one or more containers

```
docker rm 44b30241b056
# 44b30241b056
docker rm $(docker ps -a -q)
# 6a5acfb94078
# eefc7f9cf8a6
# b361e061f108
# 5bf7bfb3de4a
docker ps -a
# CONTAINER ID IMAGE COMMAND CREATED
                                              STATUS
                                                        NAMES
docker run --rm docker/whalesay cowsay Garage Education
docker ps -a
# CONTAINER ID IMAGE COMMAND CREATED
                                              STATUS
                                                        NAMES
```

### docker rename

• rename Rename a container

#### docker rename

• rename Rename a container

```
docker run docker/whalesay cowsay Garage Education
 < Garage Education >
docker ps -a
# CONTAINER ID
                    IMAGE
                              COMMAND
                                                CREATED ←
               STATUS
                                          NAMES
# 6de4ea6d7231 whalesay cowsay Garage 3 seconds ago \leftarrow
          Exited (0) 2 seconds ago loving_antonelli
docker rename loving_antonelli whalesay
docker ps -a
```

# docker images

• images List images

## docker images

### • images List images

```
docker images
# REPOSITORY
                     TAG
                                        IMAGE ID
                                                            CREATED ←
                SIZE
                                        4e5021d210f6
                                                            3 weeks ←
# ubuntu
                     latest
         64.2MB
    ago
# docker/whalesay latest
                                        6b362a9f73eb
                                                            4 years \leftarrow
    ago
               247 MB
```

# docker rmi

• rmi Remove one or more images

#### docker rmi

• rmi Remove one or more images

```
docker rmi ubuntu
# Untagged: ubuntu:latest
# Untagged: ubuntu@sha256:←
    bec5a2727be7fff3d308193cfde3491f8fba1a2ba392b7546b43a051853a341d
# Deleted: sha256:4←
    e5021d210f65ebe915670c7089120120bc0a303b90208592851708c1b8c04bd
# Deleted: sha256:1←
    d9112746e9d86157c23e426ce87cc2d7bced0ba2ec8ddbdfbcc3093e0769472
# Deleted: sha256:←
    efcf4a93c18b5d01aa8e10a2e3b7e2b2eef0378336456d8653e2d123d6232c1e
# Deleted: sha256:1←
    elaa31289fdca521c403edd6b37317bf0a349a941c7f19b6d9d311f59347502
# Deleted: sha256:←
    c8be1b8f4d60d99c281fc2db75e0f56df42a83ad2f0b091621ce19357e19d853
docker rmi $(docker images -q)
```

### docker search

 $\bullet$  search Search the Docker Hub for images

#### docker search

search Search the Docker Hub for images

```
docker search ubuntu
# NAME
                                       DESCRIPTION -
                                            STARS
                                                   OFFICIAL AUTOMATED
# ubuntu
                                       Ubuntu is a Debian-based Linux ←
    operating sys
                        10749
                                LOK 1
# dorowu/ubuntu-desktop-lxde-vnc
                                       Docker image to provide HTML5 VNC \leftarrow
    interface
                     414
                                       LOK 1
# rastasheep/ubuntu-sshd
                                       Dockerized SSH service, built on \leftarrow
    top of offi
                      245
                                         LOK 1
# consol/ubuntu-xfce-vnc
                                       Hbuntu container with "headless" ←
    VNC session
                      214
                                         [OK]
# ubuntu-upstart
                                       Upstart is an event-based \leftarrow
    replacement for th
                             107
                                     LOK 1
# ansible/ubuntu14.04-ansible
                                       Ubuntu 14.04 LTS with ansible ←
                        98
                                           [OK]
# neurodehian
                                       NeuroDebian provides neuroscience \leftarrow
    research s
                     68
                            [OK]
# ubuntu-debootstrap
                                       debootstrap --variant=minbase --←
    components=m
                       44
                               [UK]
```

# docker login

• login Log in to a Docker registry

### docker login

• login Log in to a Docker registry

```
docker login

# Login with your Docker ID to push and pull images from Docker Hub. ←

If you do not have a Docker ID, head over to https://hub.docker.←

com to create one.

# Username: ahmedhassanien

# Password:

# Login Succeeded
```

# docker logout

 $\bullet$  logout Log out from a Docker registry

# docker logout

• logout Log out from a Docker registry

```
docker logout
# Removing login credentials for https://index.docker.io/v1/
```

# index.docker.io

• index.docker.io is hosted on AWS :-)

#### index.docker.io

• index.docker.io is hosted on AWS :-)

```
nslookup index.docker.io
# Server: 192.168.1.22
# Address: 192.168.1.22#53
# Non-authoritative answer:
# index.docker.io canonical name = elb-io.us-east-1.aws.dckr.io.
# elb-io.us-east-1.aws.dckr.io canonical name = us-east-1-elbio-
    rm5bon1gaeo4-623296237.us-east-1.elb.amazonaws.com.
# Name: us-east-1-elbio-rm5bon1qaeo4-623296237.us-east-1.elb.←
    amazonaws . com
# Address: 52.3.104.67
# Name: us-east-1-elbio-rm5bon1gaeo4-623296237.us-east-1.elb.↔
    amazonaws.com
# Address: 3.220.75.233
# Name: us-east-1-elbio-rm5bon1gaeo4-623296237.us-east-1.elb. \leftrightarrow
    amazonaws.com
# Address: 34.193.164.221
```